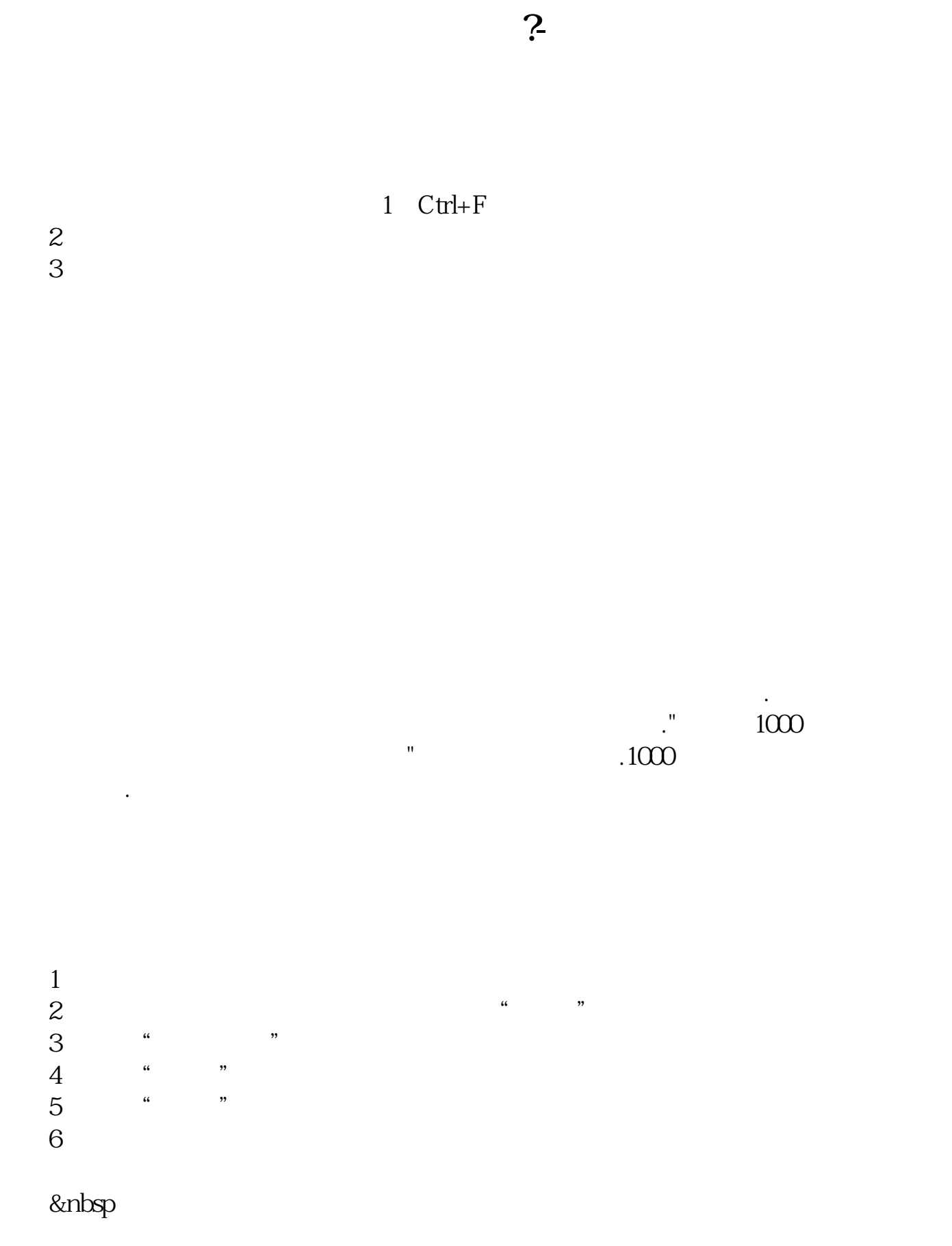

 $\frac{1}{3}$ 

 $\mathcal{C}_1$  $\frac{1}{2}$   $\frac{1}{2}$ 

## 如AAA,在K线图时输入AAA就会出现上面公式的指标了)。 7、点击"确定",公式导入了。

式——点新建——写代码。

**五、怎样自己写选股公式,并导入到原来的股票软件中?**

—— —— —— —— —— ok

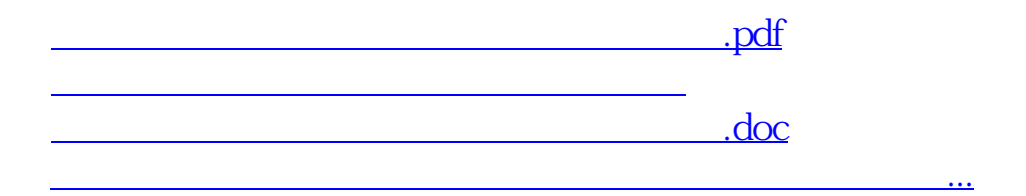

 $\rightarrow$ 

<https://www.gupiaozhishiba.com/author/22289733.html>